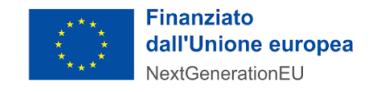

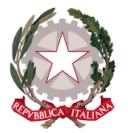

∙MIT

# **Avviso Misura 1.4.1. "Esperienza del cittadino nei servizi pubblici" Scuole - Giugno 2022**

## **Chiarimenti** *finestra 1 - 23/09/2022*

Tramite il presente documento si provvede a fornire in favore di tutti i Soggetti interessati - nel rispetto della procedura stabilita dall'articolo 17 dell'Avviso pubblico in oggetto - le risposte, di interesse comune, alle richieste di chiarimenti sulla procedura amministrativa che sono state inoltrate, da alcuni Soggetti, in relazione alla finestra temporale dell'Avviso che si chiude il 23 settembre 2022. Ne consegue che non è stato riprodotto - e, pertanto, non sarà oggetto di riscontro - tutto ciò che non rientra nell'ambito di applicazione dell'articolo 17 dell'Avviso.

Le risposte alle richieste di chiarimenti sono visibili sulla Piattaforma nella sezione relativa all'Avviso di riferimento. Sono interamente richiamati i chiarimenti già pubblicati per l'Avviso Misura 1.4.1 "Esperienza del cittadino nei servizi pubblici" Scuole (aprile 2022).

### **Rif. Codice Unico di progetto (CUP)**

**1) D.** I 5 giorni a disposizione per l'inserimento del CUP sono "lavorativi" o "solari"? **R.** Il CUP deve essere inserito sulla piattaforma, entro il termine perentorio di 5 giorni solari dalla notifica dell'ammissibilità. Qualora il quinto giorno cada di domenica, il termine è spostato a lunedì. *(trattasi di correzione del chiarimento n.1 pubblicato nella finestra n.2 dell'Avviso 1.4.1. Scuole pubblicato ad Aprile)*

#### **Rif. Regis**

**2) D.** Anche per gli avvisi di PA digitale 2026 occorre registrarsi ed effettuare la rendicontazione attraverso la piattaforma REGIS?

**R.** Per quanto di competenza del DTD, i soggetti attuatori degli avvisi pubblicati su PAdigitale2026 non devono alimentare il sistema informatico ReGiS in quanto sarà la Piattaforma stessa a comunicare con il suddetto sistema informatico.

#### **Rif. Art. 14 - Rinuncia**

**3) D.** Ho sbagliato a compilare la domanda, come posso procedere alla rinuncia per presentarne una nuova?

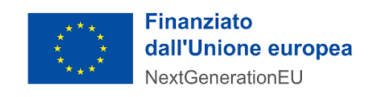

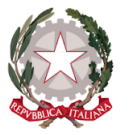

 $\cdot$ MI

**MINISTRO** PER L'INNOVAZIONE TECNOLOGICA E LA TRANSIZIONE DIGITALE

**R.** Se la candidatura è in stato "finanziata" (e, quindi, è stato pubblicato il decreto di finanziamento a valere sulla finestra di riferimento), è possibile utilizzare direttamente sulla Piattaforma l'apposita funzionalità per procedere all'annullamento della candidatura tramite il tasto "RINUNCIA", presente alla fine della scheda progetto riferita alla candidatura di cui si richiede l'annullamento. Non sarà possibile in questo caso evadere le richieste di annullamento di candidature "finanziate" pervenute via PEC.

Se invece la candidatura è in stato "in verifica", l'Ente deve inviare una pec all'indirizzo dtd.pnrr@pec.governo.it chiedendo l'annullamento della domanda.

#### **Altri chiarimenti pubblicati**

Chiarimenti finestre (n.1 e n.2) Avviso 1.4.1 "Esperienza del cittadino nei servizi pubblici" Scuole - Aprile 2022:

https://areariservata.padigitale2026.gov.it/Pa\_digitale2026\_dettagli\_avviso?id=a017Q00000dk [82wQAA](https://areariservata.padigitale2026.gov.it/Pa_digitale2026_dettagli_avviso?id=a017Q00000dk82wQAA)